# **CAS Analytical Methods**™ 検索ガイド

## CAS Analytical Methods™ インストリック タイチ法検索ツール

**CAS Analytical Methods**™ へ接続します ⇒ https://methods.cas.org/

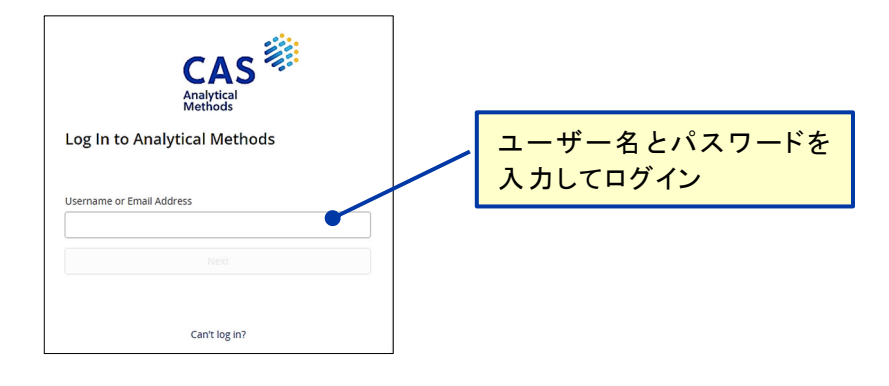

検索式の実行

 $\overline{\mathcal{P}}$ 

1

検索方法は,キーワード検索とカテゴリー検索です.

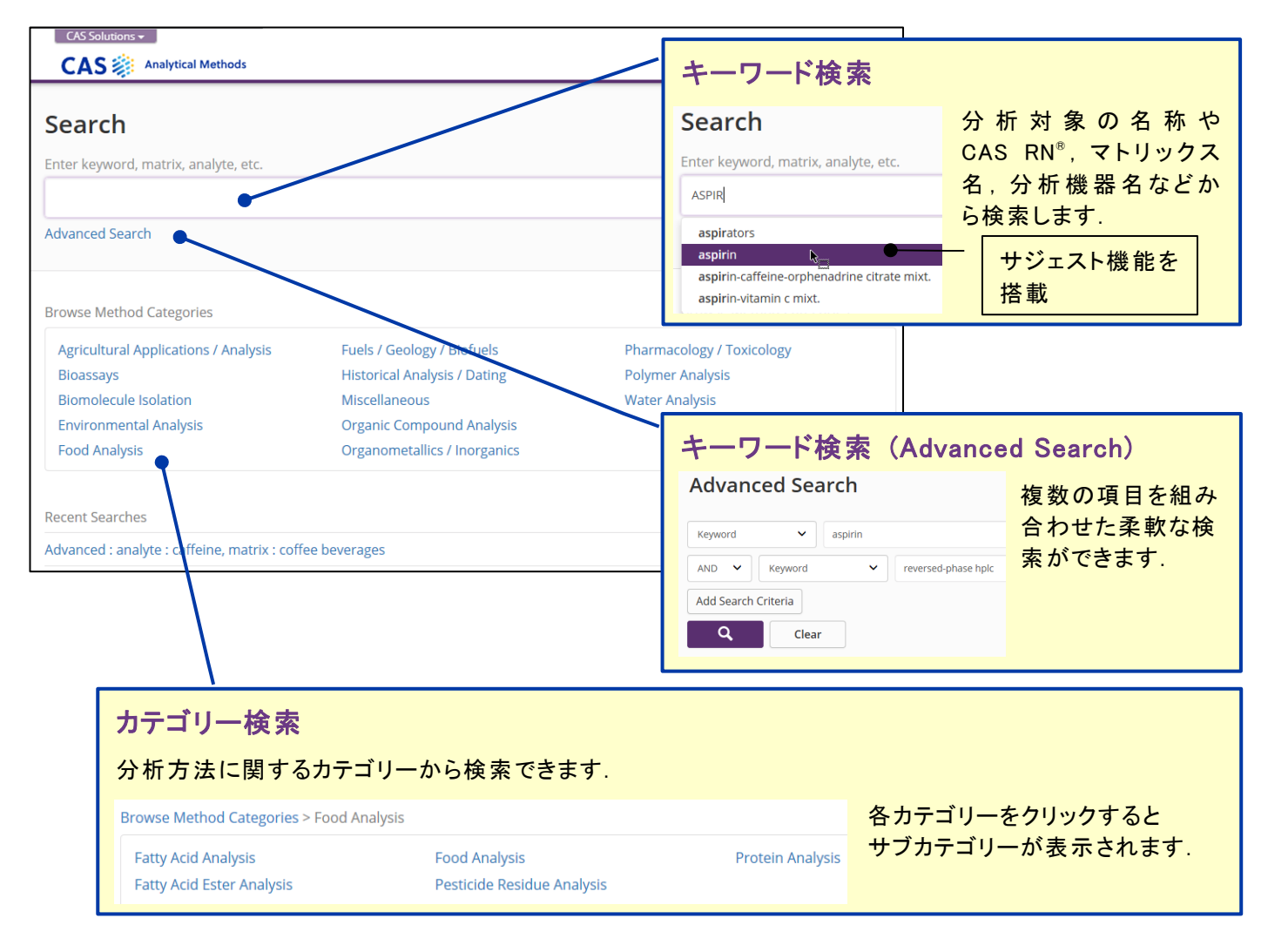

#### 絞り込みます 3

### 結果一覧画面で絞り込み機能を利用して,検索結果を絞ることができます.

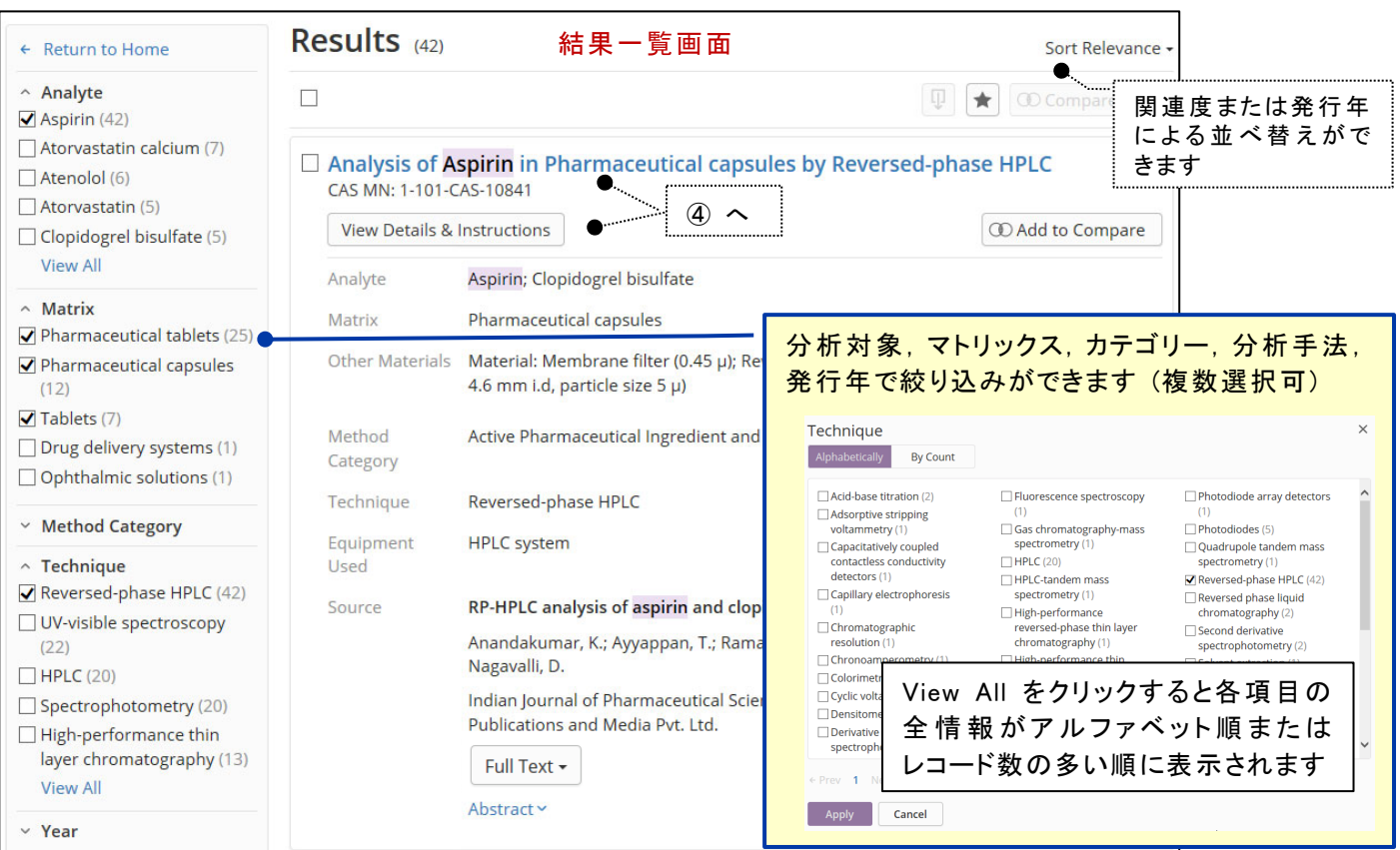

## 回答を詳細画面で表示します

4

### ③ でタイトルまたは View Details & Instructions をクリックすると,詳細が表示されます.

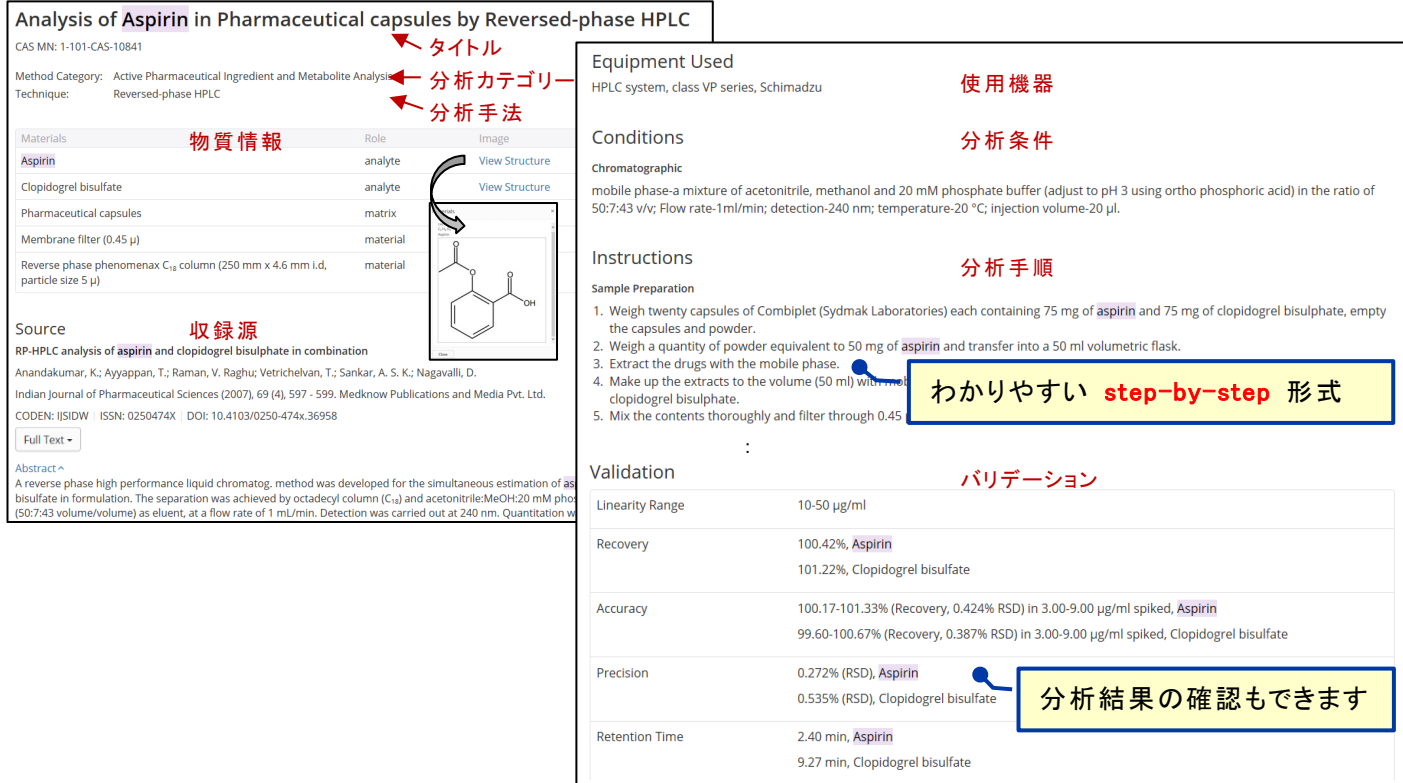

#### 回答を保存・ダウンロードします 5

結果一覧画面または詳細画面で,保存・ダウンロードができます.

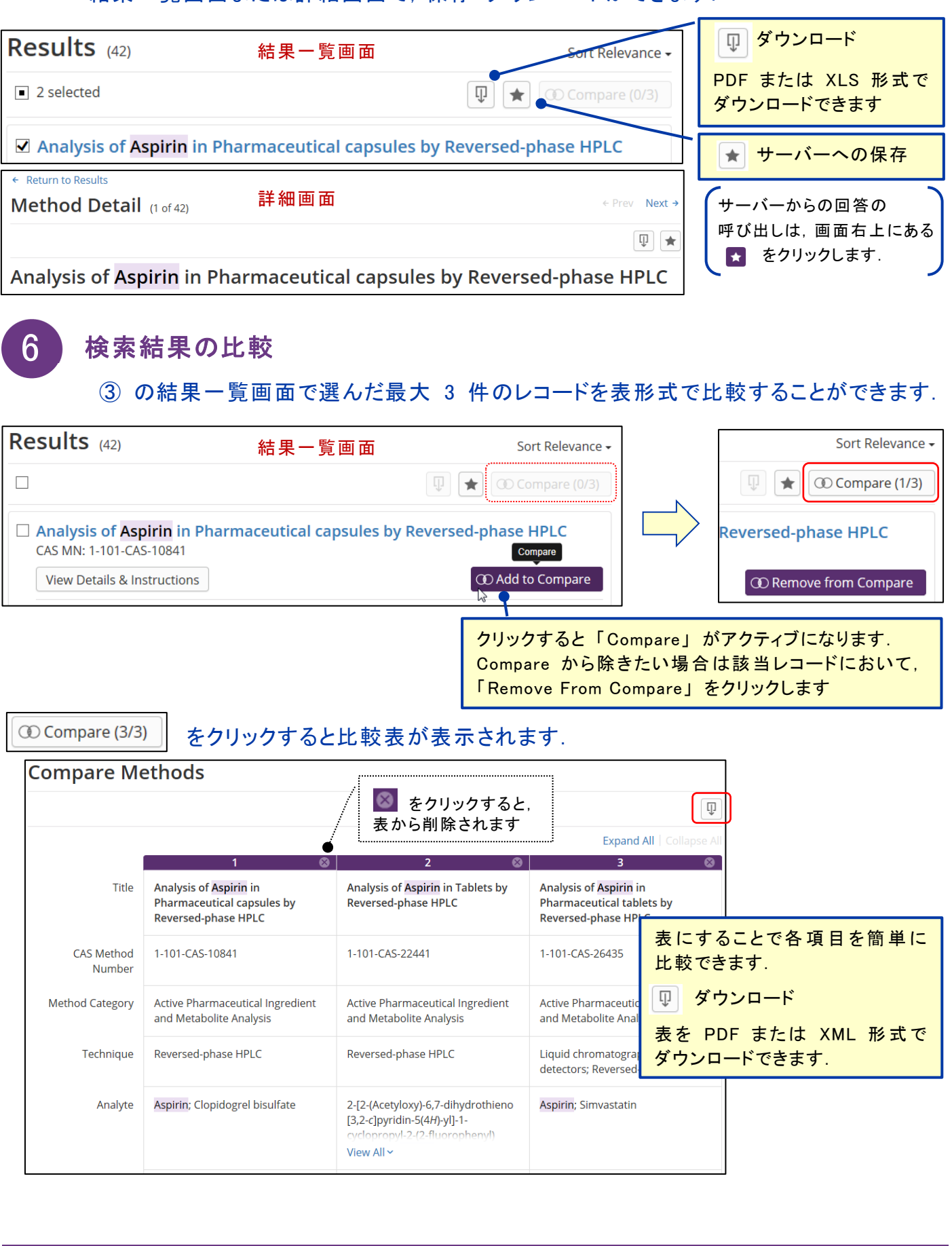

# CAS SciFinder<sup>n</sup> との連携 (企業·政府系研究機関向け契約機関でのみ利用可)

### **CAS SciFindern** の文献検索結果画面から,分析手法を表示します.

文献検索を行い,Analytical Methods に絞り込みます.

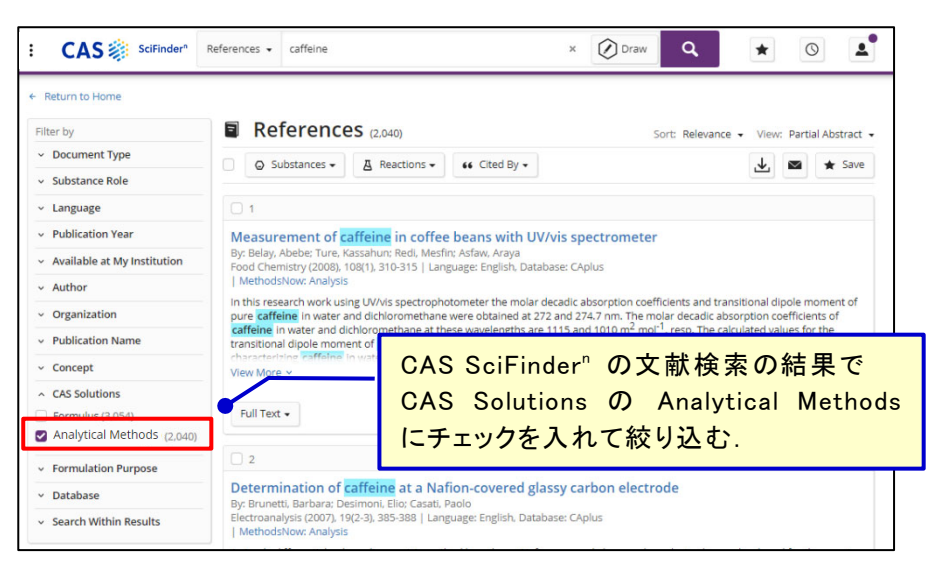

2 文献レコード中の Analytical Methods のリンクをクリックします

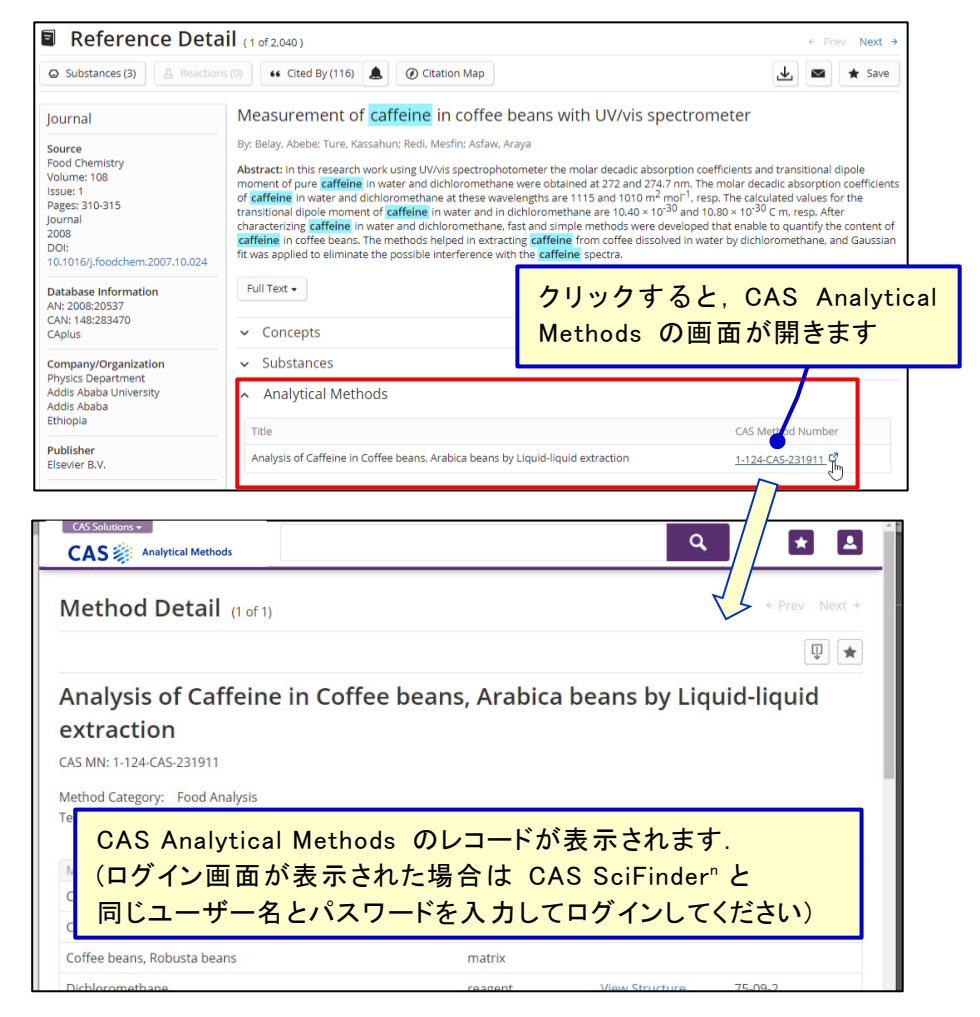

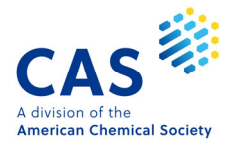

1

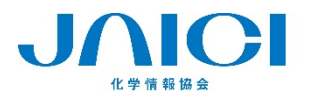

情報事業部 …。…。……<br>〒113-0021 東京都文京区本駒込6-25-4 中居ビル TEL: 0120-151-462 FAX: 03-5978-4090 URL: www.jaici.or.jp